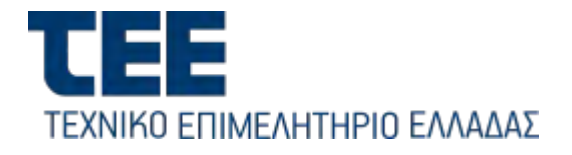

## Οδηγίες Συμμετοχής στα Εκπαιδευτικά σεμινάρια εγγραφής Μηχανικών στο Μητρώο Ελεγκτών Προσβασιμότητας

E-mail: [tee-webinars@tee.gr](mailto:tee-seminars@tee.gr)

Τα σεμινάρια γίνονται με την χρήση της πλατφόρμας Zoom, η οποία είναι διαθέσιμη δωρεάν για διάφορες πλατφόρμες (Windows, Mac, Linux, Android, iOS) στην ιστοσελίδα [https://zoom.us/download.](https://zoom.us/download)

Για την συμμετοχή στα σεμινάρια δεν απαιτείται νέος λογαριασμός ή είσοδος (sign-in) σε υπάρχοντα λογαριασμό Zoom. Η αυθεντικοποίηση των χρηστών γίνεται μέσω των στοιχείων myTEE αυτών.

**Για τη λήψη του Πιστοποιητικού Παρακολούθησης, οι Ελεγκτές Προσβασιμότητας θα πρέπει να εισέλθουν στο σεμινάριο έως και 15 λεπτά από την έναρξή του.**

## Διαδικασία παρακολούθησης σεμιναρίων

Ένετε ευμφυρί στο διαδικτυονό σευμφοίο με τίτλο "Εκπαιδευτικό σευμφοίο ευμφυρίο Μηνουκών στο Μητοώρ Ελευκτών Προσβασμότ

1. Μία μέρα πριν το σεμινάριο, οι χρήστες που έχουν εγγραφεί για την συγκεκριμένη ημερομηνία θα λάβουν ένα e-mail από το [no-reply@zoom.us](mailto:no-reply@zoom.us) ως ΤΕΕ με την εξής μορφή:

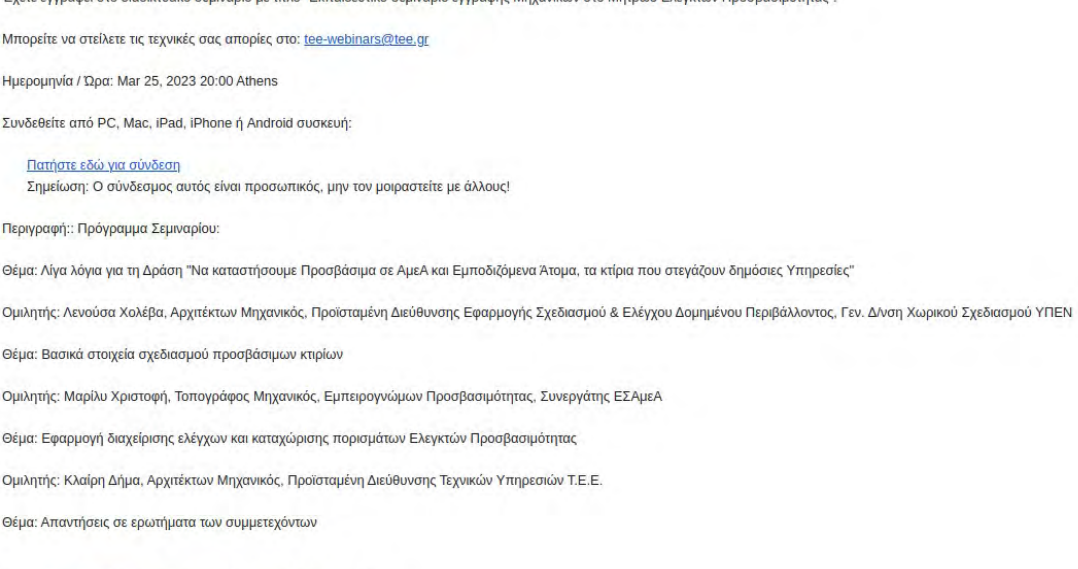

Μπορείτε να ακυρώσετε την εγγραφή σας οποιαδήποτε στιγμή.

Σε περίπτωση που ο σύνδεσμος στο "Πατήστε εδώ για σύνδεση" δεν είναι διαθέσιμος, θα πρέπει στον E-mail client του χρήστη να ενεργοποιηθεί η δυνατότητα εμφάνισης του e-mail με μορφή HTML.

2. Λίγη ώρα πριν την έναρξη του σεμιναρίου, πατώντας στον σύνδεσμο ο χρήστης μεταφέρεται σε μία σελίδα Web ( [https://keycloak.tee.gr](https://keycloak.tee.gr/) ) με την εξής μορφή:

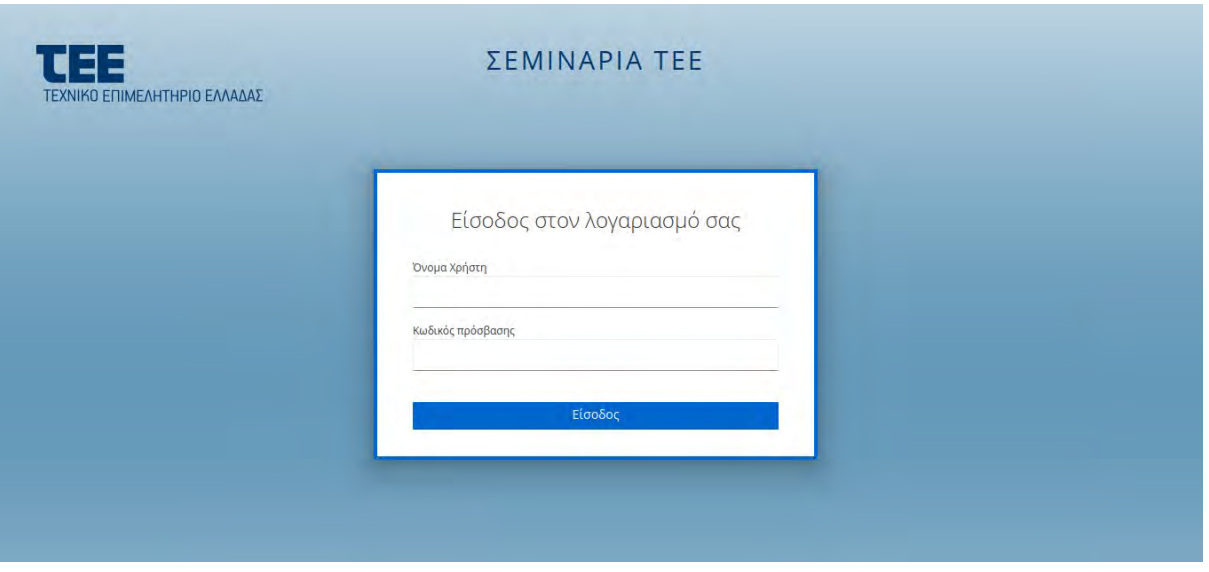

Στην σελίδα αυτή ο χρήστης εισάγει τα myTEE credentials του.

3. Με την επιτυχή εισαγωγη των credentials, ανοίγει μια νέα σελίδα στον browser με την εξής μορφή:

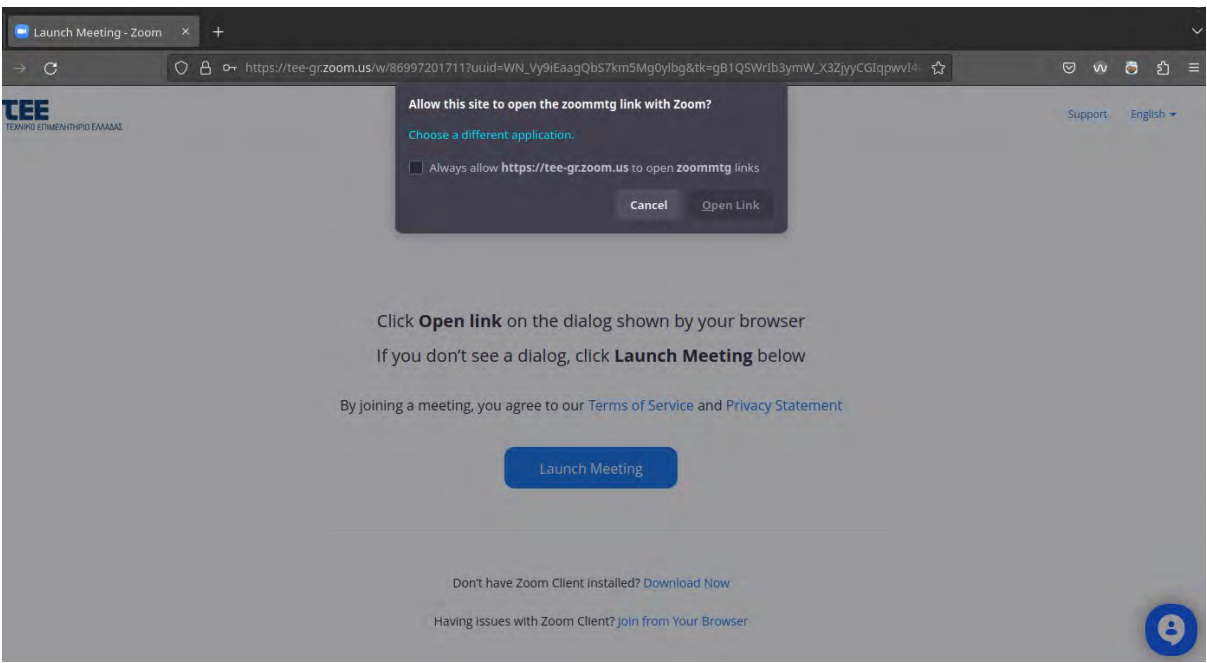

Σε περίπτωση που ο χρήστης δεν έχει εισέλθει ξανά σε σεμινάρια του ΤΕΕ, το παράθυρο στο πάνω μέρος της σελίδας ζητάει την έγκριση του χρήστη για να ανοίξει το link μέσω της εφαρμογής zoom, επομένως θα πρέπει να δοθεί η έγκριση.

Εναλλακτικά, εαν έχει ήδη δοθεί η έγκριση του χρήστη, πατώντας το πλήκτρο "Launch Meeting", ανοίγει η εφαρμογή Zoom. Εαν το σεμινάριο δεν έχει ξεκινήσει ακόμα, εμφανίζεται μια οθόνη με την εξής μορφή:

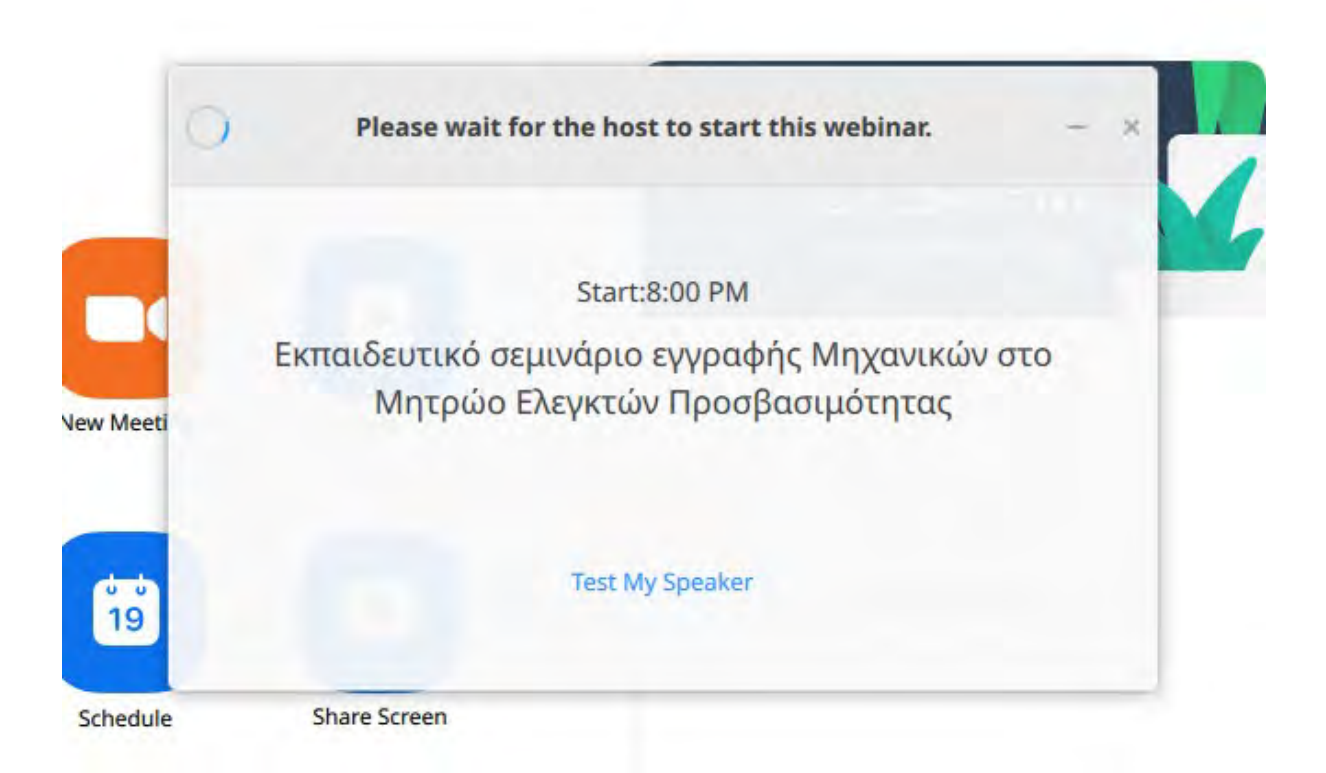

4. Με την εκκίνηση του σεμιναρίου από τον διαχειριστή, ο χρήστης εισέρχεται αυτόματα στο σεμινάριο.

Να σημειωθεί ότι οι χρήστες ΔΕΝ έχουν δικαίωμα χρήσης του μικροφώνου κατά την διάρκεια του σεμιναρίου, εκτός αν αυτό τους δοθεί από τους διαχειριστές (για παράδειγμα, κατά την διάρκεια ερωτήσεων του κοινού).

Οδηγίες για την δυνατότητα ασύγχρονης παρακολούθησης των σεμιναρίων θα δοθούν μετά το τέλος αυτών.

Σε περίπτωση τεχνικών προβλημάτων, μπορείτε να επικοινωνήσετε με τους διαχειριστές της πλατφόρμας σεμιναρίων στην διεύθυνση [tee-webinars@tee.gr.](mailto:tee-webinars@tee.gr)